# **Windows NT 3.51 / Windows NT 4.0 Windows 2000**

Windows NT 3.51 Windows NT 4.0 Windows 2000

### **Windows 2000**

●グラフィックスアクセラレータドライバについて グラフィックスアクセラレータドライバについて

### **(Windows NT 3.51 / Windows NT 4.0 Windows 2000)**

Express5800/50 (Express5800/620Ai-s express5800/620Ai-s )

**Express5800/51Tb (N8700-142/143) Express5800/51Tc (N8700-202/203) Express5800/51Td (N8000-233/-233P1/-233P2/-233P3/-233A/-233AP1/-233B)**

1. N8005-45,47,53

 $V$ er.1.2.6  $V$ er.1.2.6

http://nec8.com/ →「ケア・サポート」→「ダウンロード(Express5800)」→「ダウンロードファイル一覧」

 $2.$ 

(Express5800/620Ai-s をご使用のお客さまを含む)

Windows2000

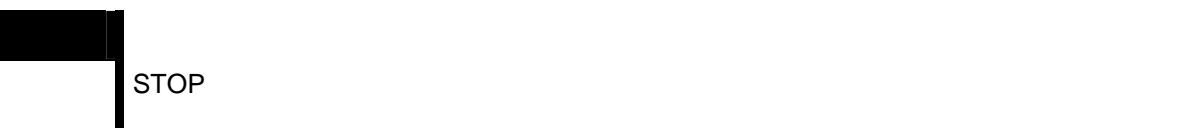

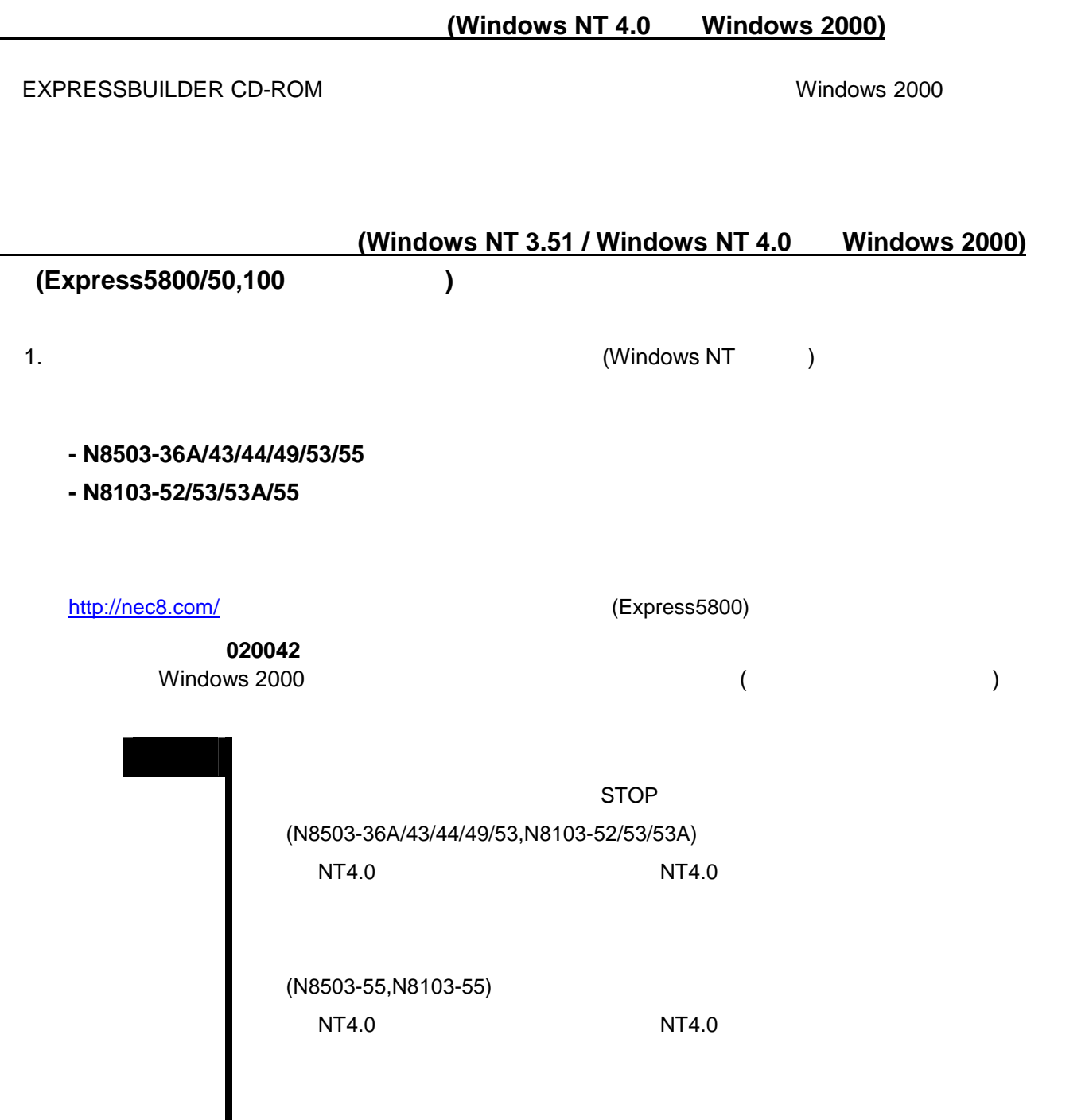

2.  $\sim$ 

#### **- Express5800/180Rb-7 (N8100-703/704)**

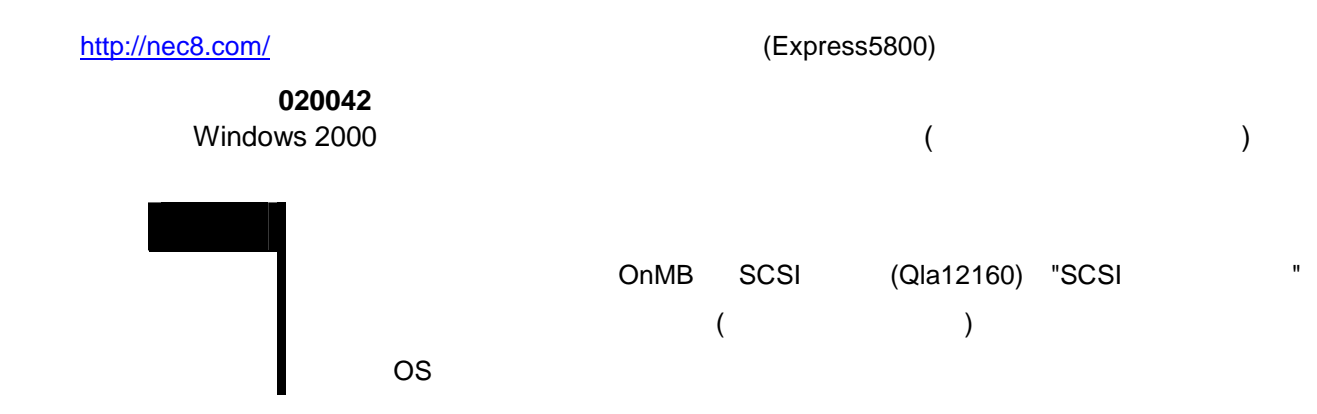

#### 【画面表示例:Express5800/180Rb-7(N8100-703/704)

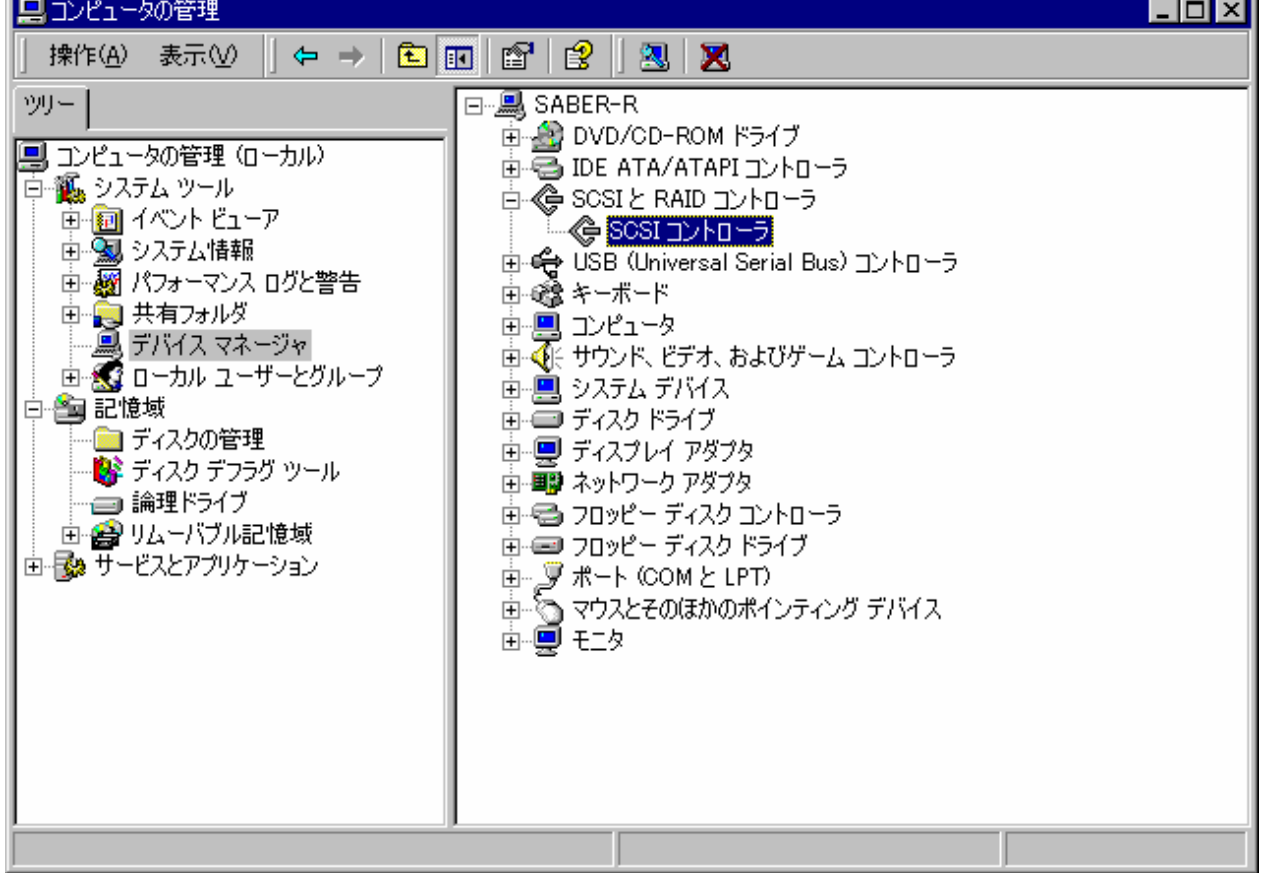

- **N8503-32B**
- **N8103-64/73/200**
- **Express5800/110Lb (N8500-515/475/516/477)**

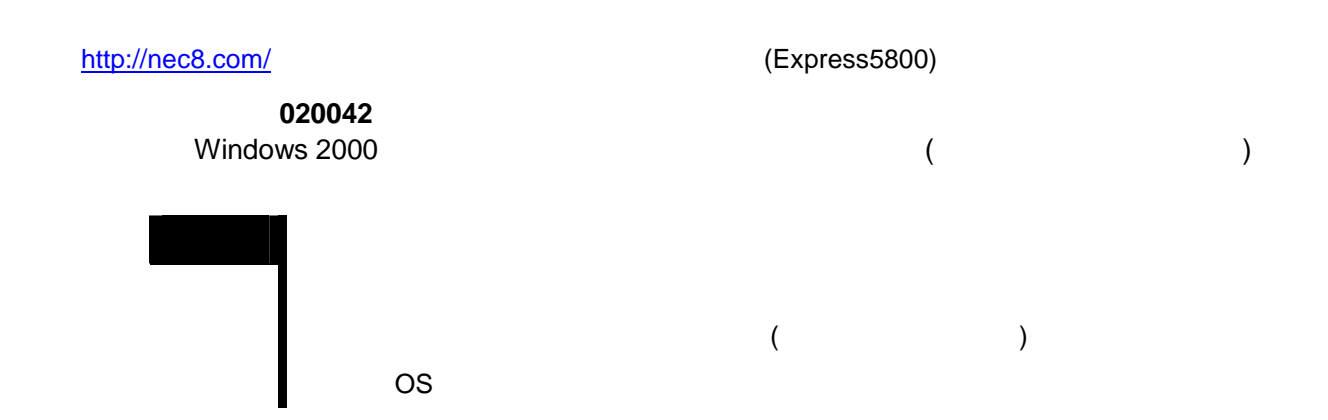

N8503-32B N8103-200

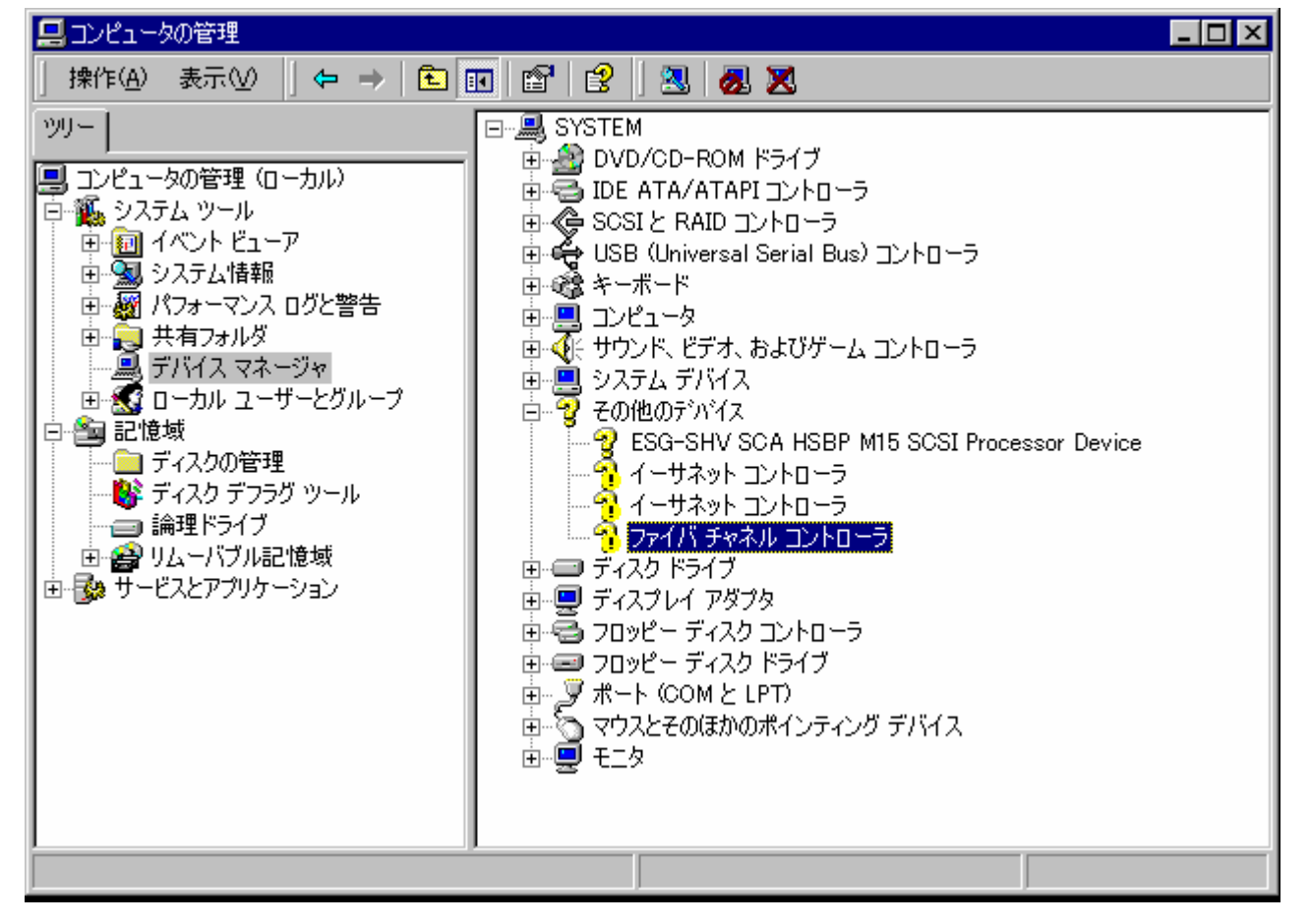

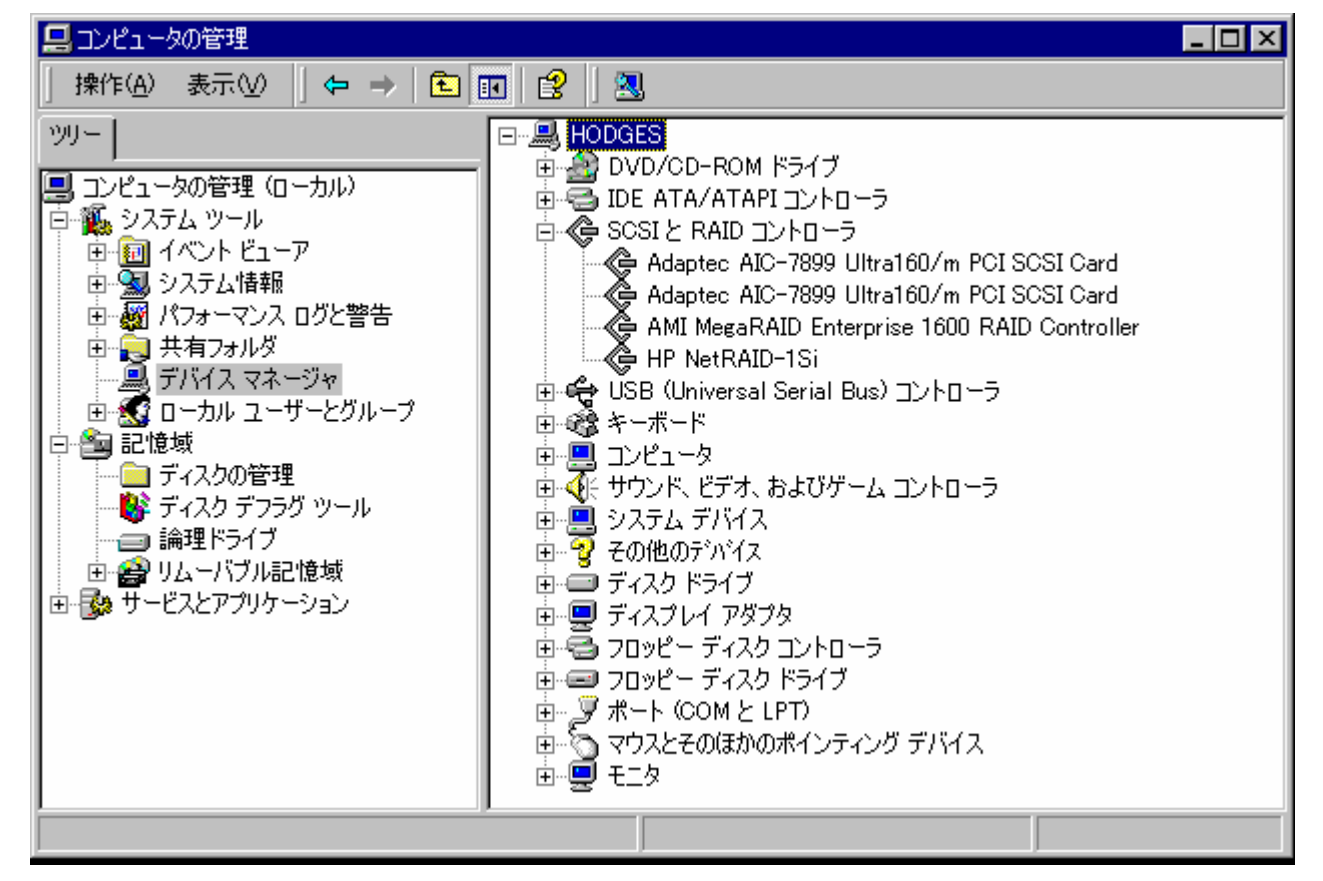

N8103-73

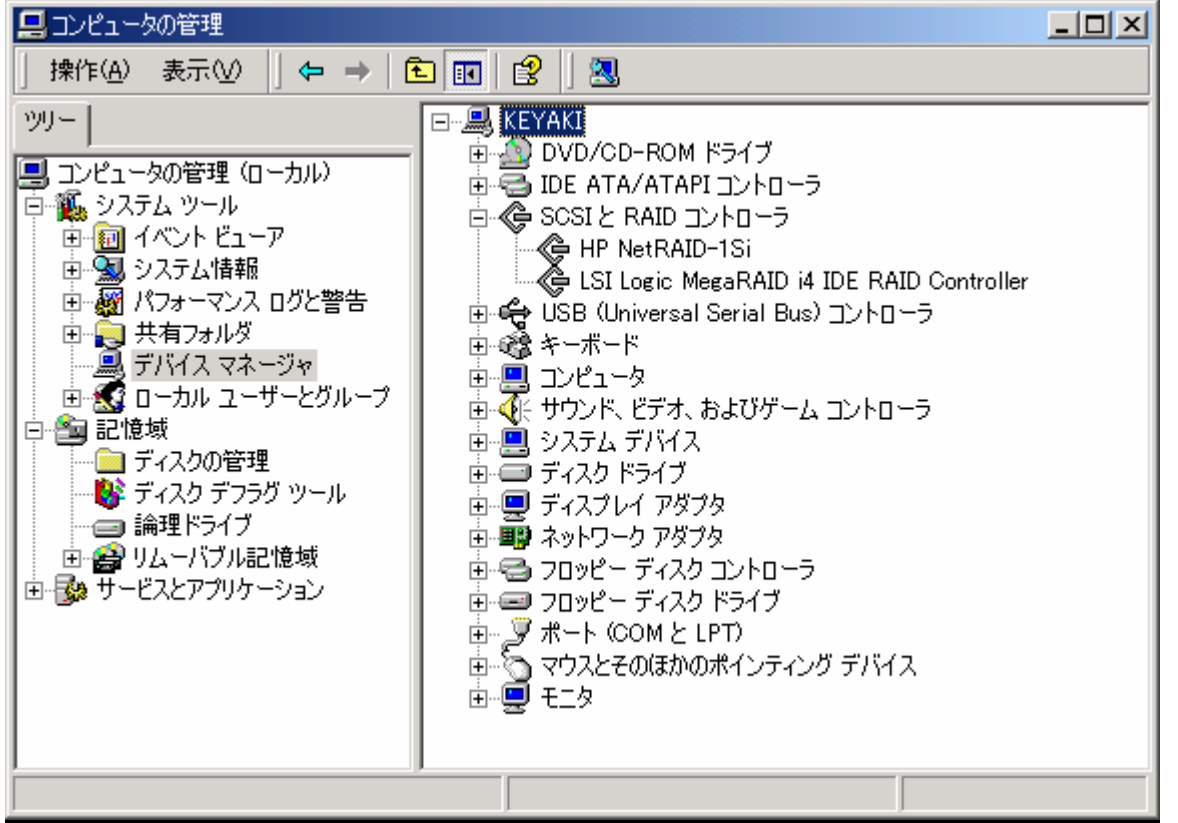

#### 【画面表示例:Express5800/110Lb(N8500-515/475/516/477)

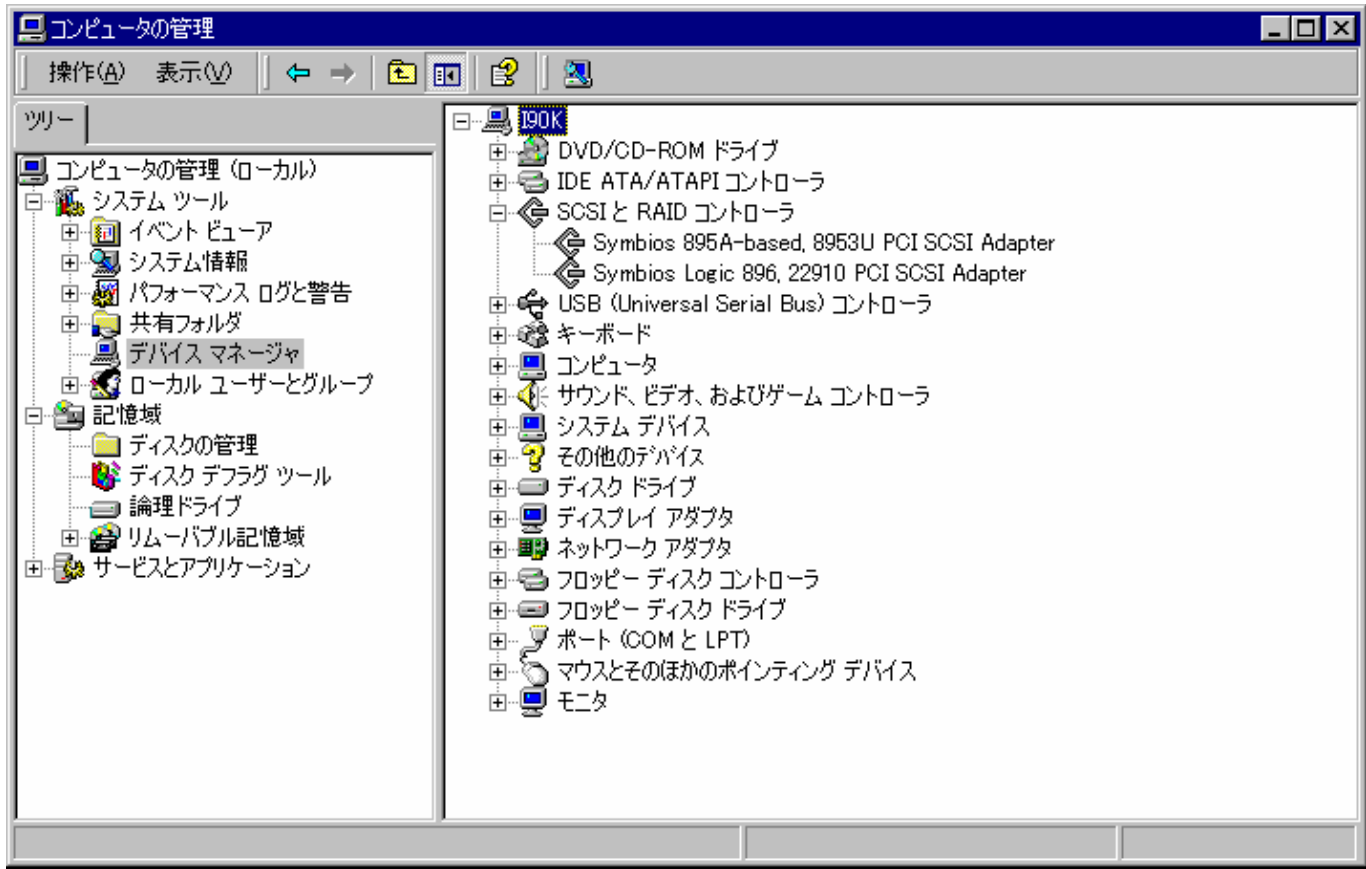

#### 1. Windows NT 4.0 Windows 2000

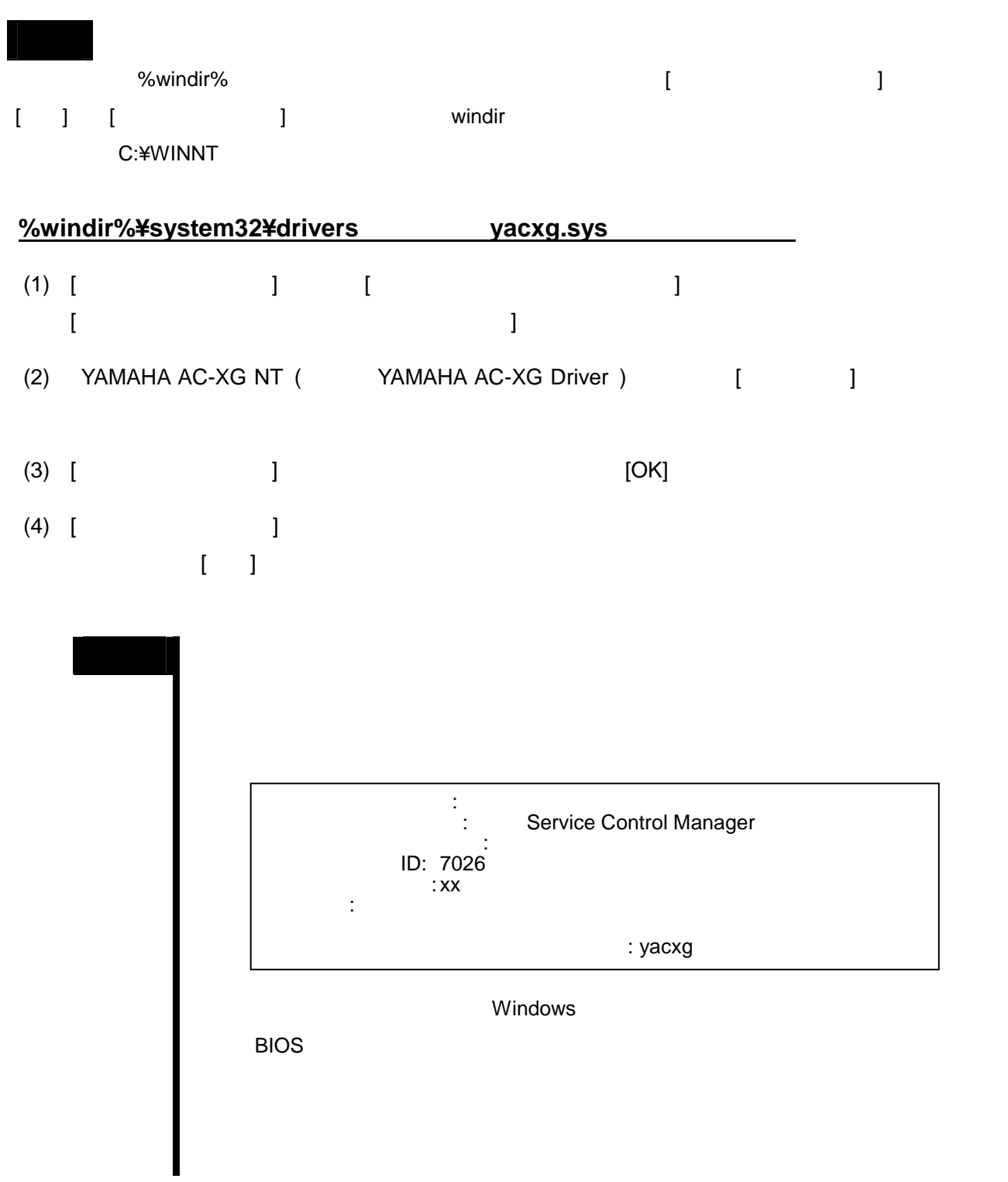

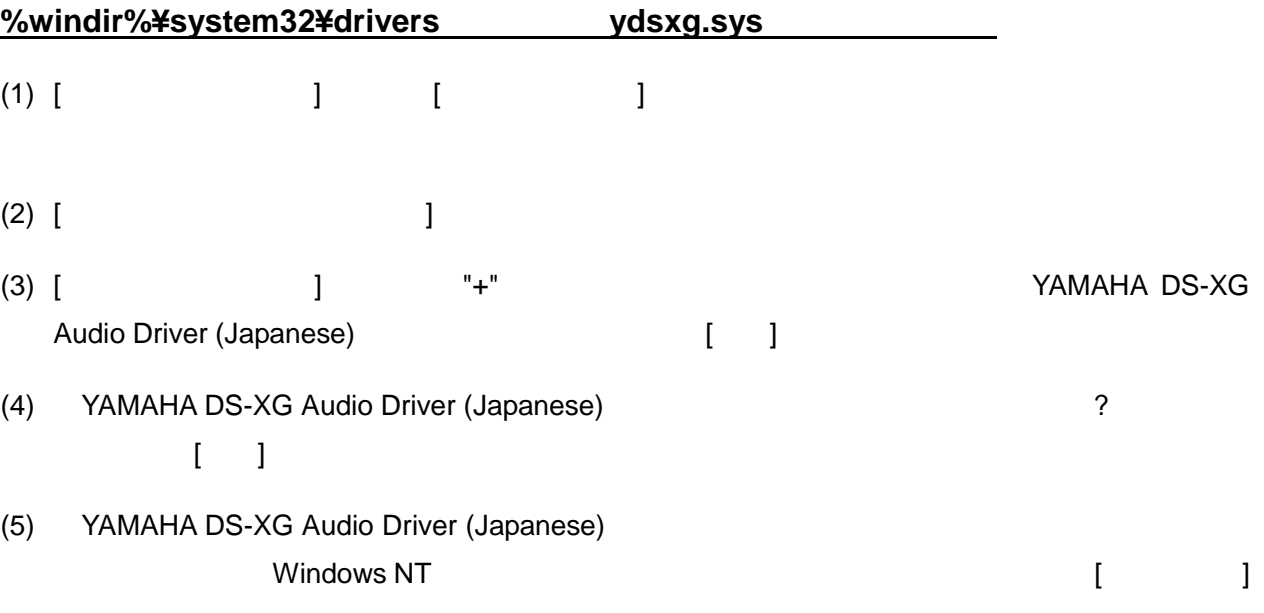

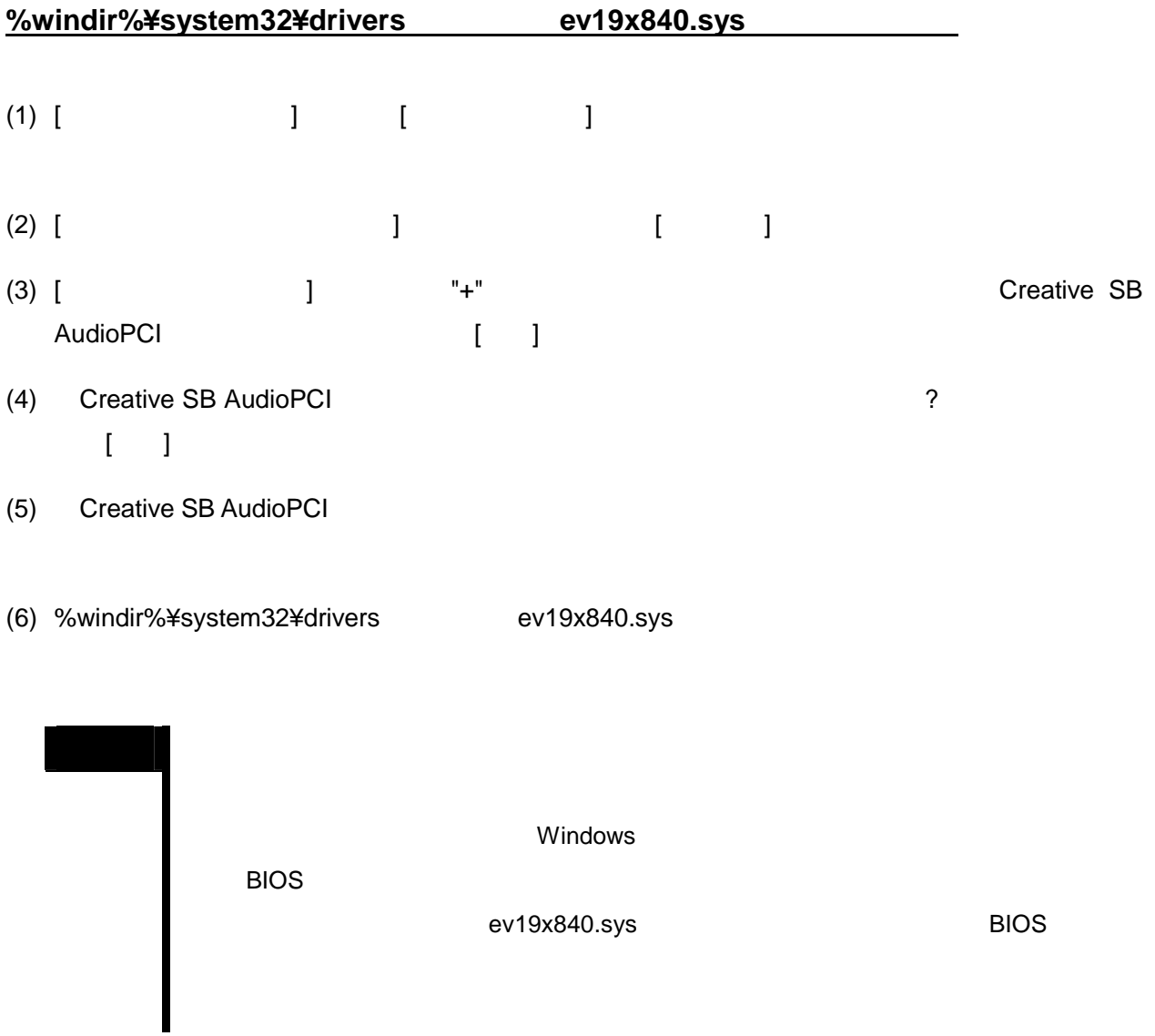

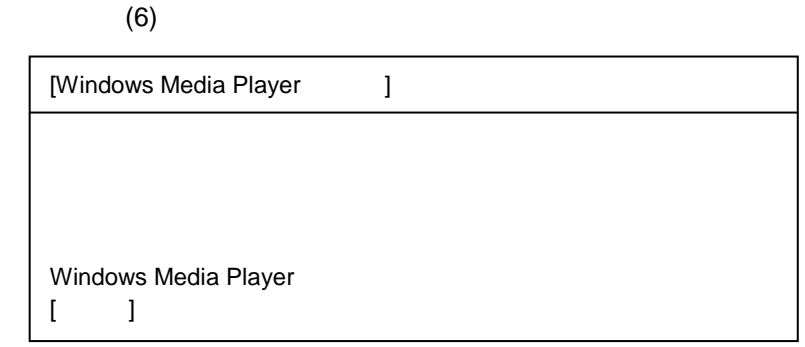

## **(Windows NT 3.51 Windows 2000)**

 $\mathbb{R}^2$ Windows 2000

- **Express5800/120Ha, Express5800/120Ha-R, Express5800/120Ra2 - N8504-38**
- $(1)$  [  $]$ (2) [ネットワークの設定]画面の[組み込まれているアダプタカード(A):]で「3Com Fast EtherLink XL NIC (3C905B-TX) [ ]
- (3) [  $\qquad$  ]
- (4) [ (4) [ (A):] 3Com Fast EtherLink XL NIC (3C905B-TX)  $[OK]$
- $(5)$  [ and  $(5)$  ] and  $(7)$  and  $(7)$  and  $(8)$  and  $(9)$  and  $(1)$  and  $(1)$  and  $(1)$  and  $(1)$  and  $(1)$  and  $(1)$  and  $(1)$  and  $(1)$  and  $(1)$  and  $(1)$  and  $(1)$  and  $(1)$  and  $(1)$  and  $(1)$  and  $(1)$  and  $(1)$  a

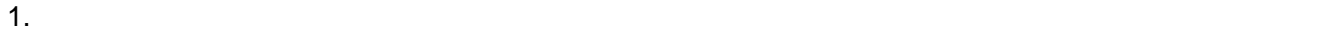

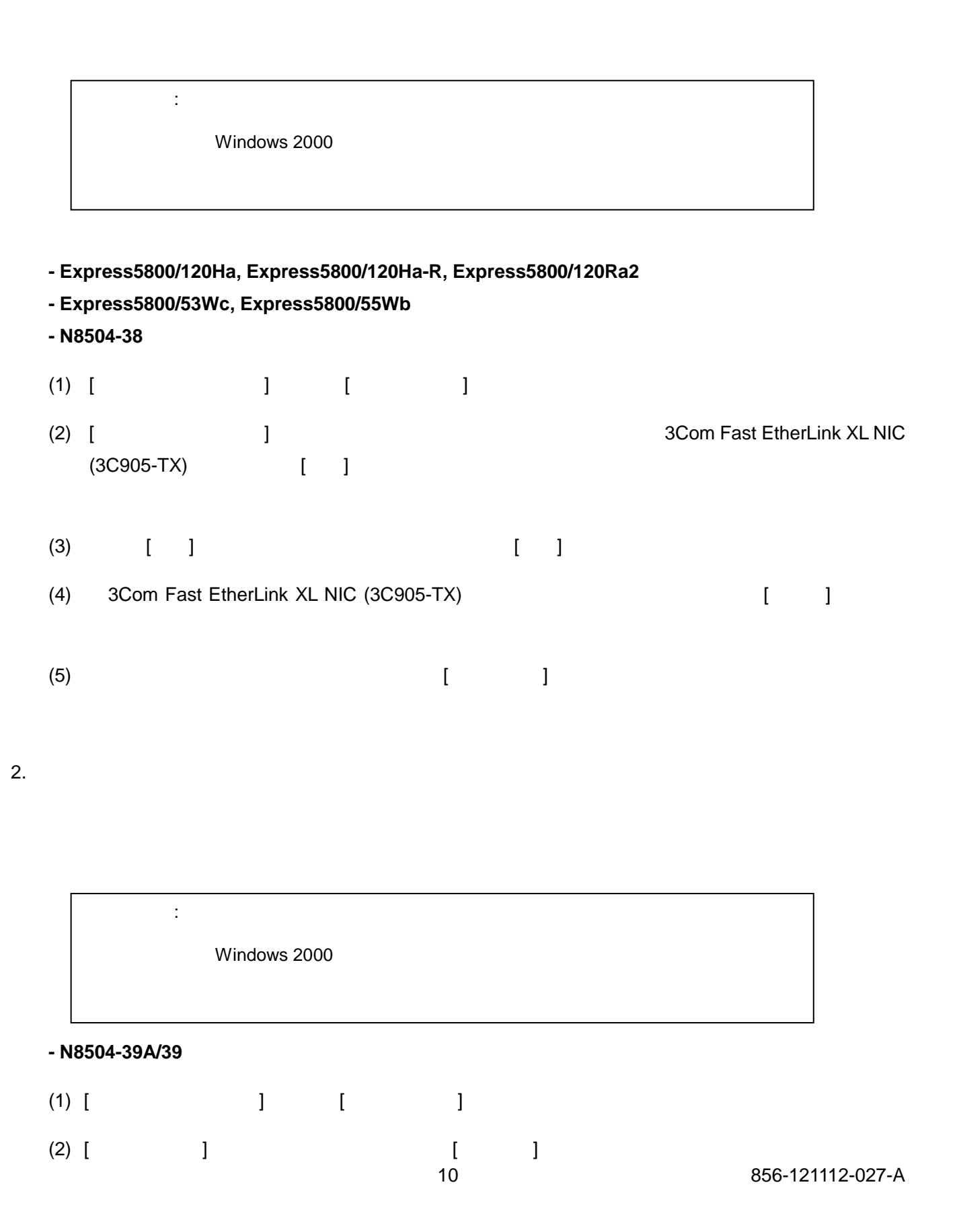

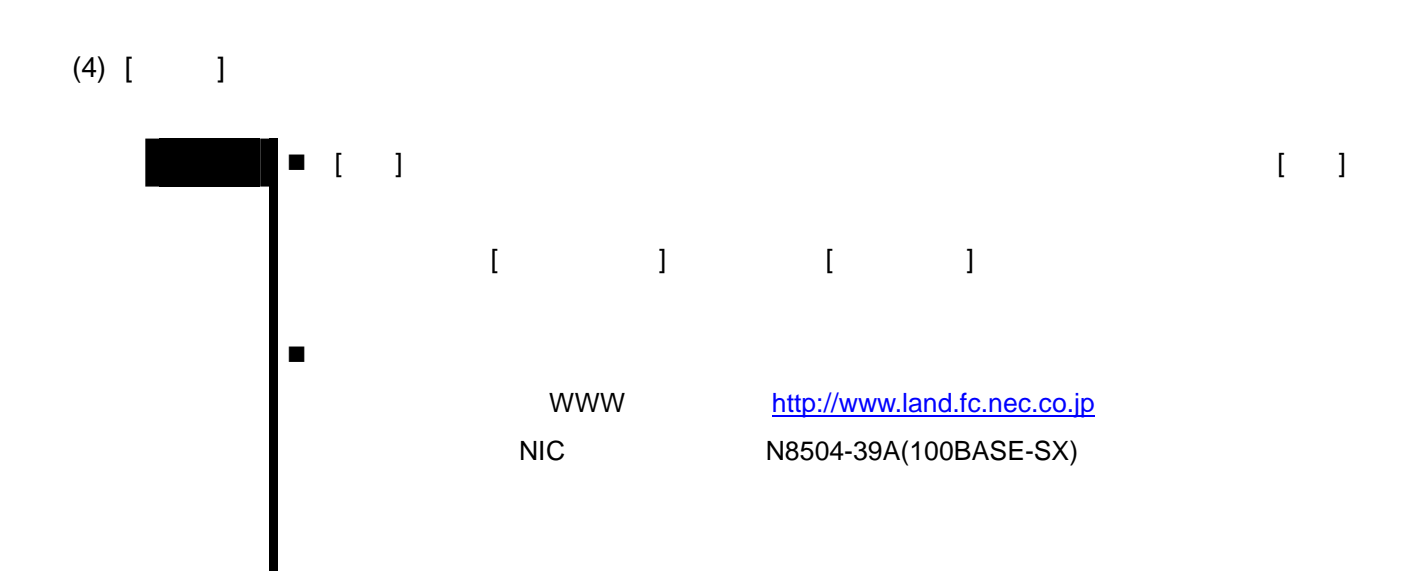

 $3.$ 

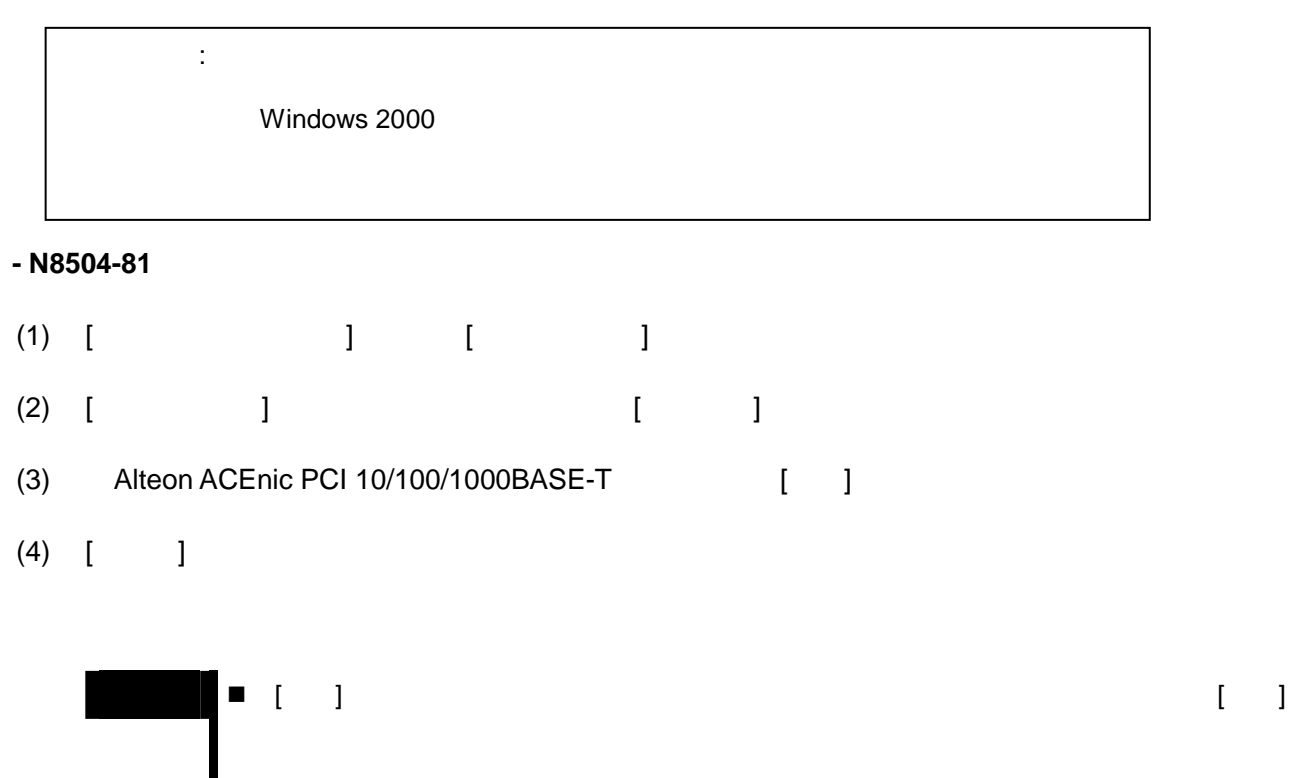

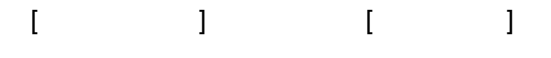

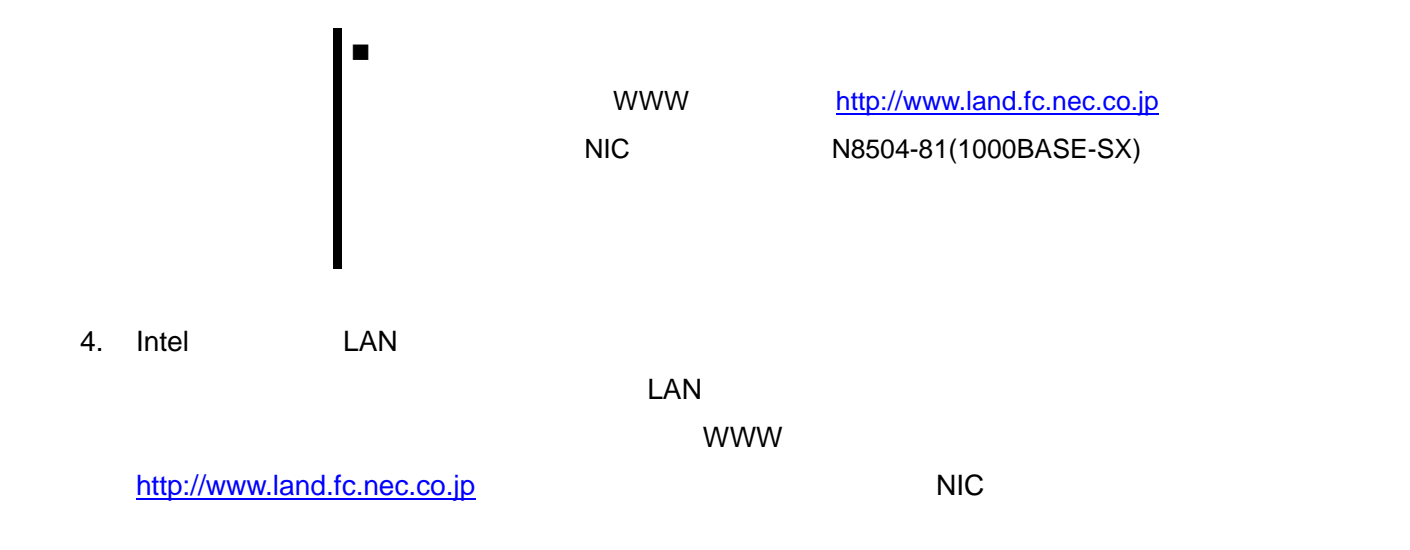

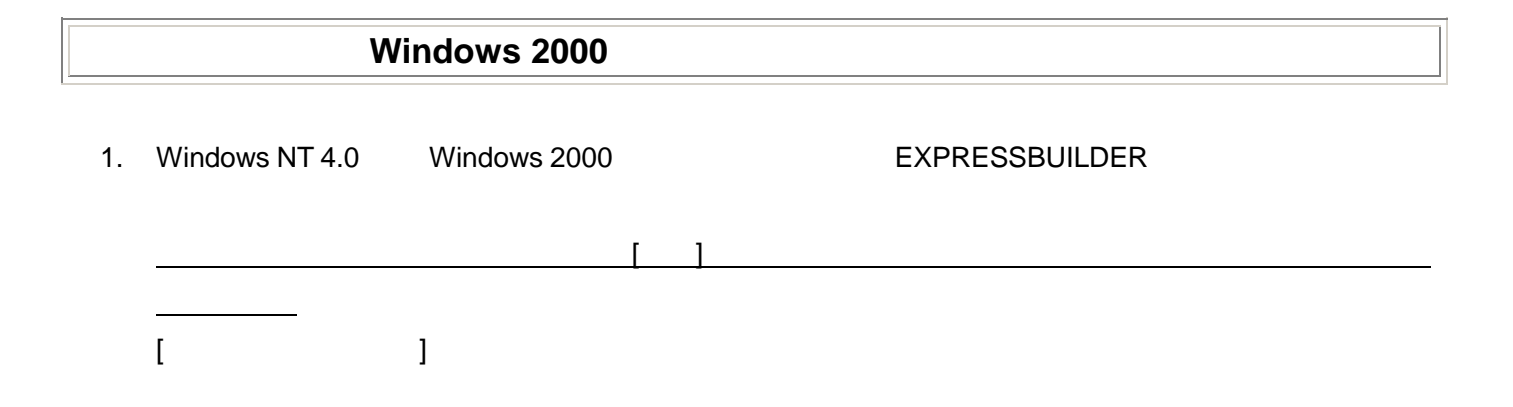

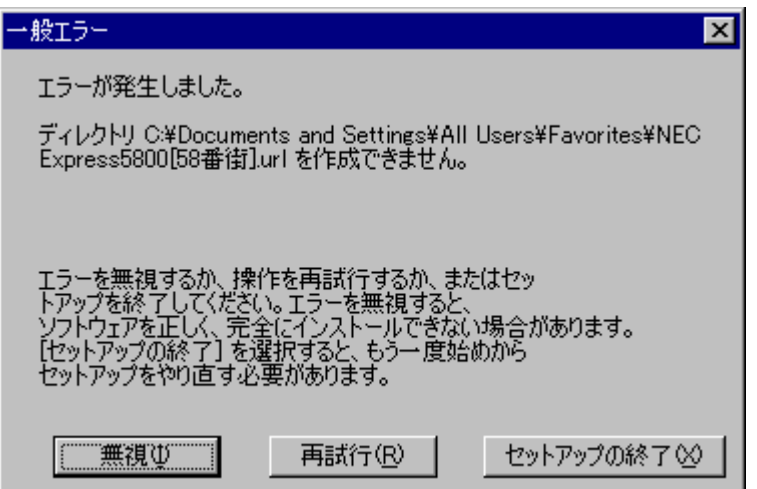

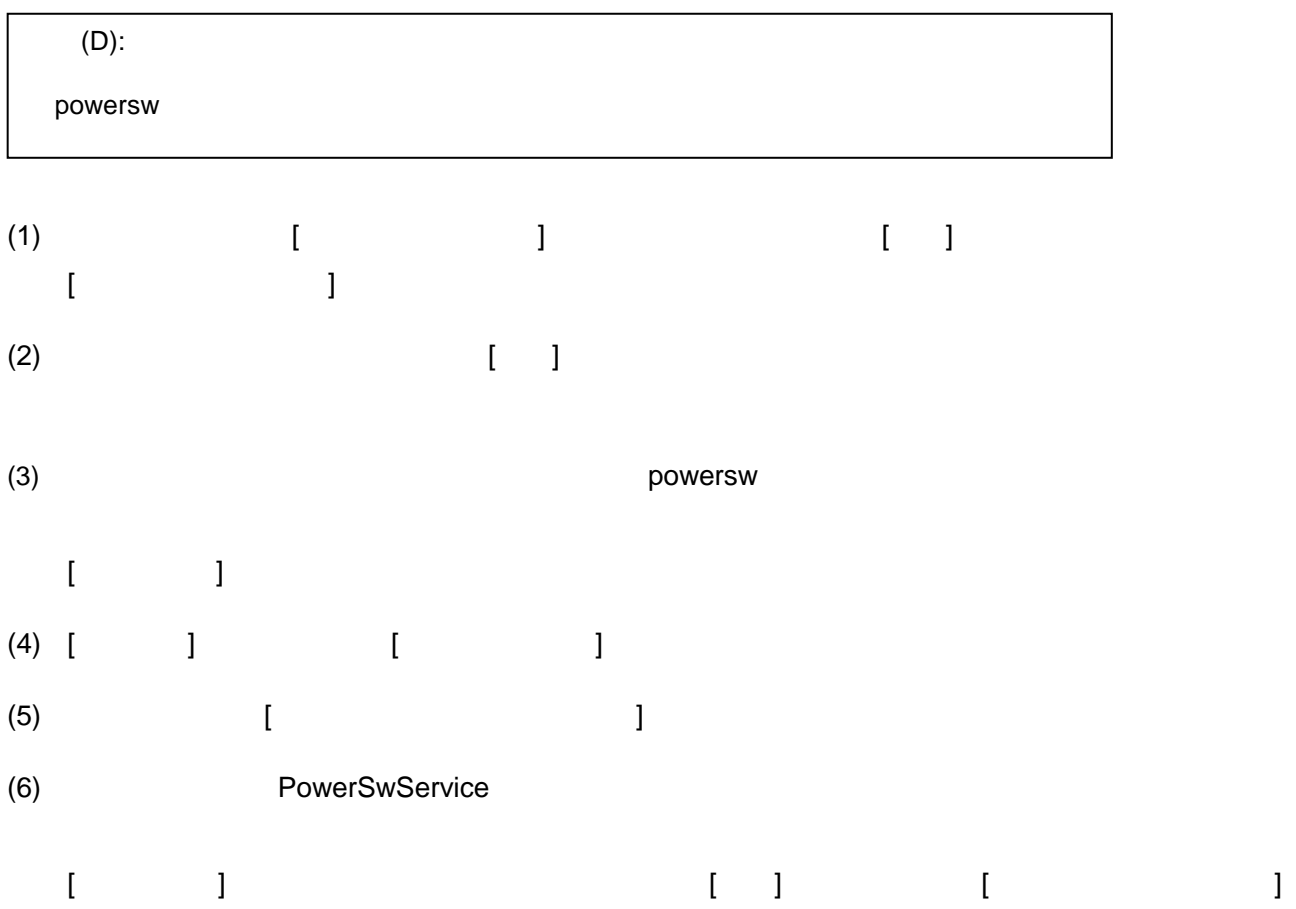